# **DC 3101**

# **Manuel d'instructions**

## **Sommaire**

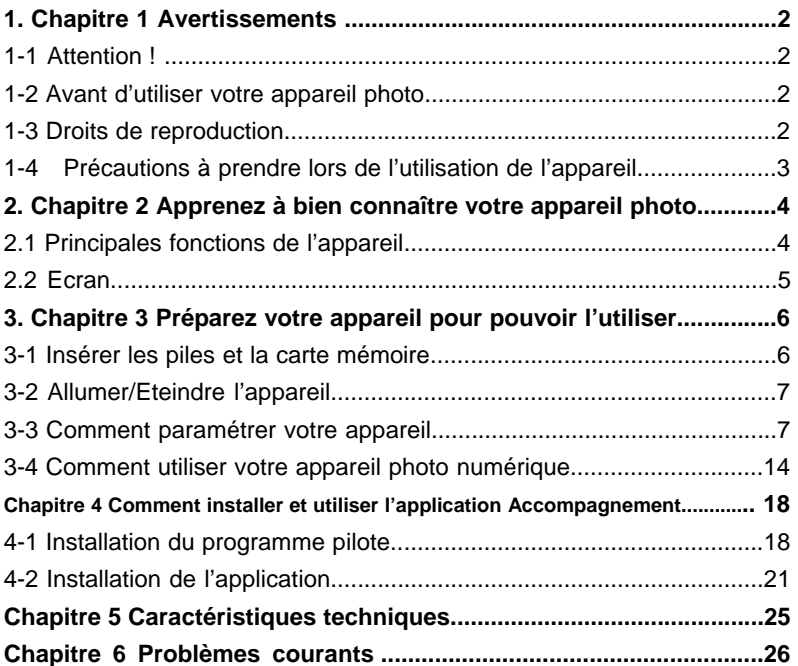

#### **Chapitre 1 Avertissements**

Lisez attentivement et complètement le présent manuel avant d'utiliser votre appareil photo et suivez les instructions afin d'éviter toute détérioration qui pourrait résulter d'une mauvaise utilisation.

#### **1-1 Attention !**

Le logiciel sous CD-ROM fourni avec l'appareil photo doit uniquement être utilisé sur un PC. Passer ce CD-ROM sur une stéréo ou un lecteur de CD risque de le détériorer. Cet appareil photo est un appareil électronique de précision. Ne tentez pas de le réparer vous-même, car le fait de l'ouvrir ou de retirer les protections peut vous exposer à une tension dangereuse ou à d'autres risques. N'exposez pas votre appareil à la lumière directe du soleil pour éviter tout risque d'incendie.

#### **1-2 Avant d'utiliser votre appareil photo**

Prenez quelques photos avant de commencer à l'utiliser de façon effective. Avant de prendre des photos d'événements importants avec cet appareil (cérémonie de mariage, vacances, etc.), pensez à tester l'appareil au préalable pour vous assurer qu'il fonctionne normalement. Nous déclinons toute responsabilité et n'indemniserons aucun préjudice financier causé par le dysfonctionnement de votre appareil (tel que les frais de photo ou tout manque à gagner généré par la photo).

#### **1-3 Droits de reproduction**

Sauf accord donné par le propriétaire des droits, toutes les photos prises avec cet appareil photo numérique ne peuvent être utilisées en violation de la loi sur les droits de reproduction. D'autre part, lorsque la restriction <Photo interdite> est placée sur le site, il ne vous est pas possible d'enregistrer un spectacle en direct, une improvisation ou une exposition, même pour votre usage personnel. Tout transfert de photos ou de la carte mémoire avec date doit être assuré dans les limites de la loi sur les droits de reproduction.

#### **1-4 Précautions à prendre lors de l'utilisation de l'appareil**

Cet appareil est constitué de composants électroniques complexes. Pour être sûr de réaliser des photos réussies, ne laissez pas tomber ou ne faites pas subir un choc à l'appareil lors de la prise de photos.

- Evitez d'utiliser ou de placer l'appareil dans les endroits suivants :
- 1. lieux humides et poussiéreux.
- 2. véhicules fermés ou lieux exposés directement aux rayons du soleil ou lieux soumis à des températures très élevées.
- 3. environnement de grande turbulence.
- 4. lieux enfumés, remplis de vapeurs d'huile ou de vapeur.
- 5. lieu pluvieux ou enneigé.
- N'ouvrez pas le couvercle du compartiment piles lorsque l'appareil est sous tension.

• Si l'eau a pénétré dans l'appareil, éteignez (OFF) immédiatement l'appareil et retirez les piles.

• Entretien de votre appareil

1. Si la surface de l'objectif, de l'écran LCD ou du viseur est encrassée, nettoyez-la à l'aide d'une brosse pour objectif ou d'un chiffon doux. Ne touchez pas l'objectif avec vos doigts.

2. N'utilisez pas d'objet solide pour taper l'appareil, afin d'éviter de rayer l'objectif, l'écran LCD ou la surface du viseur.

3. N'utilisez aucun détergent ou solution volatile, cela altérerait la peinture ou déformerait le boîtier de l'appareil photo. Utilisez exclusivement un chiffon doux.

#### **Chapitre 2 Apprenez à bien connaître votre appareil photo.**

#### **2-1 Principales fonctions de l'appareil**

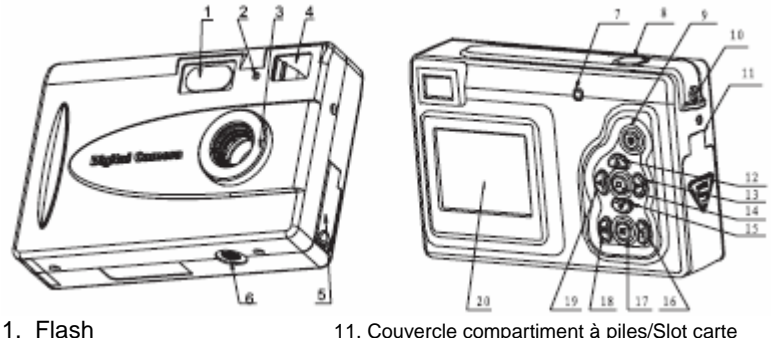

- 2. DEL déclencheur automatique 12. Bouton du haut
- 

3. Objectif 13. Bouton de droite

- 
- 
- 6. Raccord du pied 16 Bouton flash
- 7. DEL mise en marche 17. Prévisualisation
- 8. Bouton obturateur 18 Bouton affichage
- 9. Bouton Marche/arrêt (ON/OFF) 19. Bouton de gauche
- 10. Bride de fixation 20. Ecran

#### . **2-2 Ecran**

- 4. Viseur 14. Bouton menu
- 5. Prise USB 15 Bouton du bas
	-
	-
	-
	-
	-

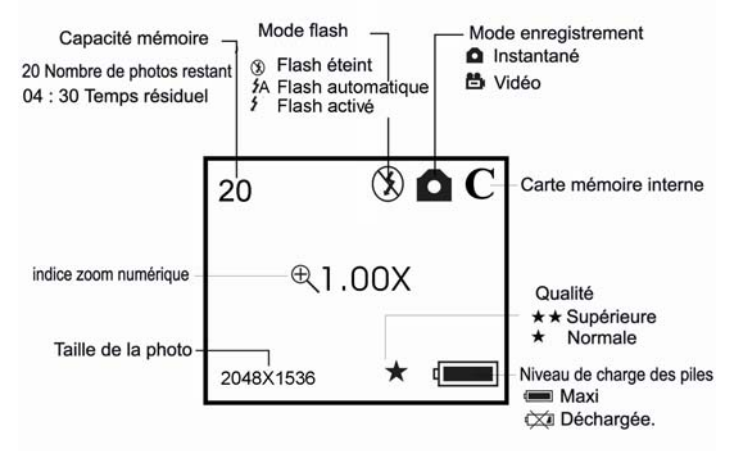

#### **Chapitre 3 Préparez votre appareil pour pouvoir l'utiliser 3-1 Insérer les piles et la carte mémoire**

Ouvrez le couvercle du compartiment piles et insérez 3 piles alcaline AAA neuves en respectant bien la polarité indiquée sur le couvercle du compartiment à piles, puis insérez la carte mémoire et fermez le couvercle.

Lorsque votre batterie est faible en voltage, si vous utilisez une batterie alkaline selectionnez l'option 1 lorsque l'icone apparait. Il se remplira à moitié et vous ne pourrez pas utiliser le flash, mais vous pourrez continuer de prendre des photos. Si vous utilisez des batteries rechargeables, selectionnez l'option 2, l'icone témoin de charge est alors plein , vous pouvez prendre des photos.

**Attention :** La mémoire interne de l'appareil est une memoire SDRAM, lorsque que vous éteignez l'appareil vous perdez vos images, nous vous conseillons d'utilisez une carte SD ou d'enregistrer vos images sur votre PC avant d'éteindre l'appareil

Avant remplacez les piles, Il faux transférer les photos sur votre ordinateur sinon, tourtes les photos seront perdues.

Les photos sauvées sur carte SD/MMC n'en sont pas affectées lorsque vous remplacez les piles.

6

#### **3-2 Allumer/Eteindre l'appareil**

Appuyez sur le bouton Marche/Arrêt (ON/OFF) jusqu'à ce que le voyant DEL de mise en marche s'allume ; une fois l'appareil allumé, appuyez sur le bouton Marche/Arrêt (ON/OFF) pendant 2 secondes. L'appareil s'éteindra automatiquement après 30 secondes de non fonctionnement. S'il n'est pas raccordé à la sortie USB, le temps pourra être réglé à l'aide de la fonction AUTO POWER OFF (COUPURE AUTOMATIQUE).

#### **3-3 Comment paramétrer votre appareil**

- **1. Fonction enregistrement**
- **1.1 Option Prise photos**

Appuyez sur le bouton de réglage. La fenêtre sélection capture va s'afficher, appuyez sur le bouton du haut ou du bas pour sélectionner le mode prise photos, puis appuyez sur le bouton de réglage pour valider.

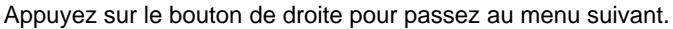

#### **1.2 Option couleur**

Appuyez sur le bouton du haut ou du bas pour sélectionner. la fonction à régler, et sélectionnez le bouton pour entrer la fonction.

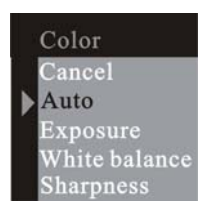

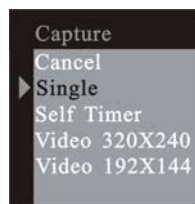

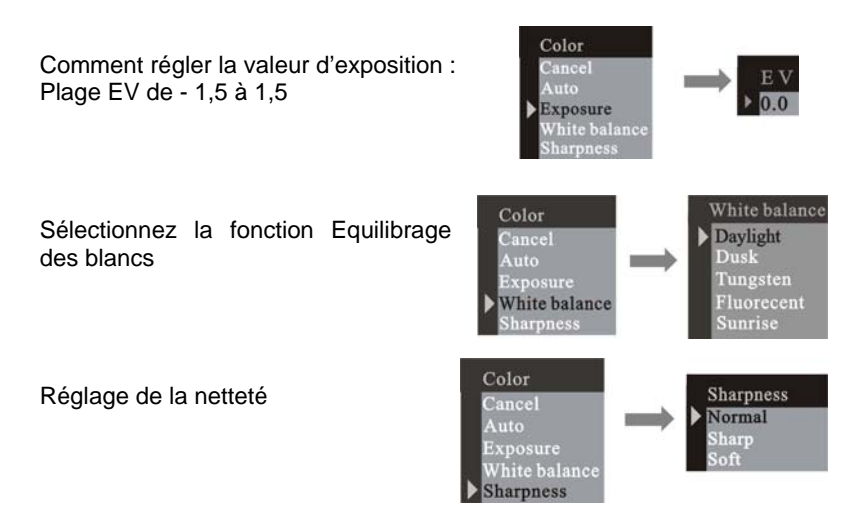

#### **1.3 Résolution**

Appuyez sur le bouton du haut ou du bas pour sélectionner la résolution, puiappuyez sur le bouton de réglage pour valider. Resolution superbe résolution : 2304 x 1728 Cancel Haute résolution : 2048 x 1536 Super Résolution moyenne : 1600 x 1200 High Résolution faible : 1280 x 1024 Middle

Low

#### **1.4 Qualité :**

Appuyez sur le bouton du haut ou du bas pour sélectionner la qualité, puis appuyez sur le bouton de réglage pour valider.

Appuyez sur le bouton de droite pour passer au menu suivant ….

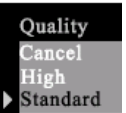

#### **1.5 Fonction Coupure automatique**

Appuyez sur le bouton du bas pour le réglage.

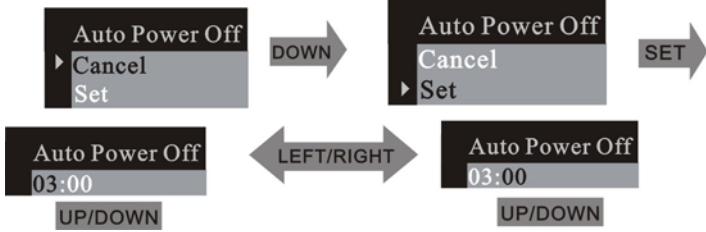

#### **1.6 Réglage heure/date**

Appuyez sur le bouton du bas pour le réglage.

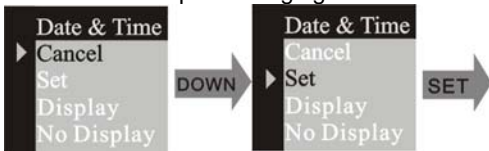

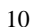

## **1.8 Langue**

Appuyez sur le bouton du haut ou du bas pour sélectionner la langue, puis appuyez sur le bouton de réglage pour valider.

### **2. Fonction Prévisualisation**

#### **2.1 Effacer**

Appuyez sur le bouton de réglage pour afficher la fenêtre Effacer, appuyez sur le bouton du haut ou bas pour sélectionner un seul ou tous les cadres, puis appuyez sur le bouton de réglage pour valider.

 $50Hz$ Réglez la fréquence anti-scintillement si vous utilisez une lumière fluorescente.

## **1.7 Fréquence**

Date & Time Date & Time 2004 01 01 2004 01 01  $\overline{N}$ SE<sup>-</sup> **I FFT/RIGHT** Yes **SET** 00:00:00  $00:00:00$ **FET/RIGHT UP/DOWN UP/DOWN** 

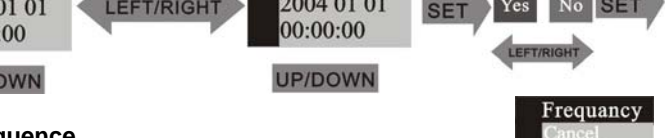

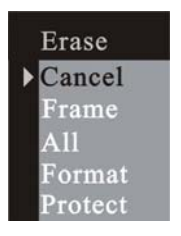

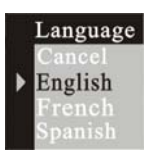

Sélectionnez le mode format pour formater la carte mémoire interne.

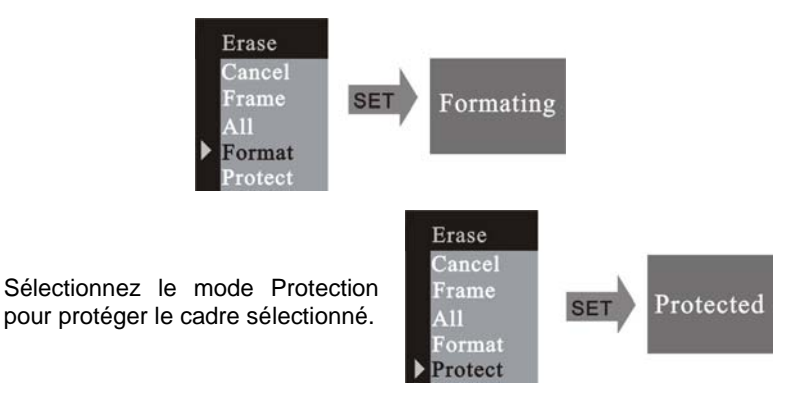

Si vous ne souhaitez pas protéger le cadre, sélectionnez le cadre, puis entrez le mode Effacer,sélectionnez le mode Non protégé. Appuyez sur le bouton de droite pour passer au menu suivant.

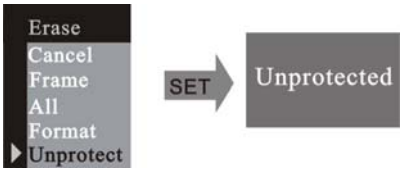

#### **2.2 Coupure automatique de l'heure**

Appuyez sur le bouton du bas.

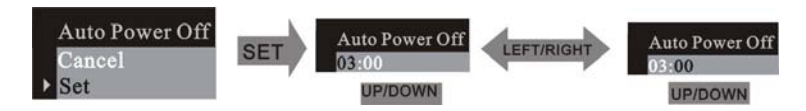

#### **2.3 Réglage heure/date**

Appuyez sur le bouton du bas pour régler l'heure et la date.

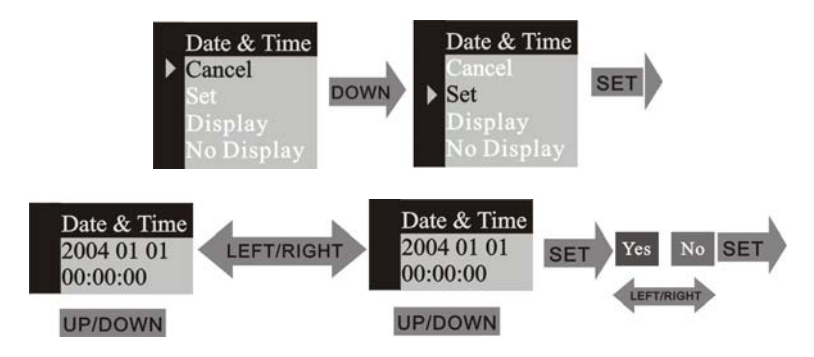

#### **2.4 DPOF (Format Ordre d'impression numérique)**

Grâce à la fonction impression DPOF de vos photos, il vous est possible de sélectionner une photo et le nombre d'impressions que vous souhaitez faire.

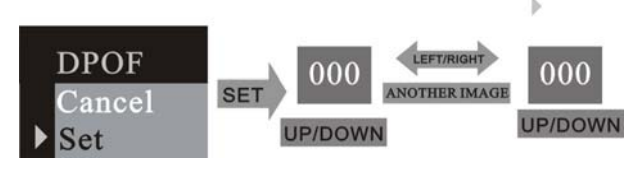

#### **2.5 Rotation**

Appuyez sur le bouton du haut ou du bas pour sélectionner l'angle de rotation, puis sur le bouton de réglage pour valider.

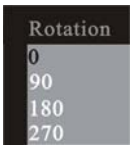

#### **2.6 ZOOM/PANORAMIQUE (ZOOM/PAN)**

Dans le mode simple Prévisualisation, la fonction Panoramique vous permet de déplacer la plage d'affichage de la photo après avoir effectué un zoom avant sous le mode zoom numérique. Dans le menu ZOOM / PAN, appuyez sur le bouton du

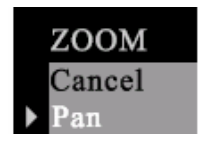

bas pour entrer la fonction PAN, puis sur le bouton du haut, du bas, de droite, de gauche pour déplacer la plage d'affichage de la photo. Pour annuler la fonction PAN, appuyez sur le bouton de réglage, puis sur le bouton du bas pour quitter ce mode.

## **3-4 Comment utiliser votre appareil photo numérique**

#### **1. Prendre des photos**

Il vous suffit d'appuyer sur le déclencheur. Un bip vous indique que la photo a bien été prise. Le nombre de photos affiché à l'écran va simultanément diminuer d'une unité.

#### **2. Déclencheur automatique**

Appuyez sur le bouton de réglage pour entrer dans le menu, passez au mode DECLENCHEUR AUTOMATIQUE (SELF-TIMER), puis appuyez sur le bouton de réglage pour valider. Appuyez sur le déclencheur, le voyant (DEL) du déclencheur automatique va clignoter 10 secondes, puis la photo va être prise.

#### **3. Enregistrement Vidéo**

Appuyez sur le bouton de réglage pour entrer dans le menu, passez au mode VIDEO, puis appuyez sur le bouton de réglage pour valider. Appuyez sur le déclencheur pour démarrer l'enregistrement, puis appuyez à nouveau pour arrêter l'enregistrement vidéo.

#### **4. Utilisation du Flash**

Appuyez sur le bouton Flash pour entrer dans le mode ACTIVATION DU FLASH (Flash On), l'appareil va mettre en charge le flash, l'icône Flash va clignoter, puis la DEL de mise en marche va s'allumer. La mise en charge du flash est terminée lorsque l'icône ne clignote plus et lorsque la DEL s'éteint. La fonction ACTIVATION DU FLASH déclenchera le flash dans tous les cas, la fonction FLASH AUTO va se déclencher

automatiquement, si nécessaire. Si vous appuyez sur le déclencheur, le flash s'activera deux fois ; le premier flash limitera le risque d'effet « yeux rouges » sur la photo, le second prendra la photo.

#### **5. Utilisation du zoom numérique**

Les modes ENREGISTREMENT (REC) vous permettent d'utiliser le zoom numérique. Appuyez sur le bouton du haut pour effectuer un zoom avant, appuyez sur le bouton du bas pour effectuer un zoom arrière.

#### **6. Prévisualisation**

Réglez le mode sélection sur le mode prévisualisation, appuyez sur le bouton affichage (Display) pour passer du mode « affichage neuf photos » au mode « affichage photo unique». Une fois que vous êtes dans le mode une seule photo, appuyez sur le bouton du haut ou du bas pour effectuer un zoom avant ou un zoom arrière de la photo. Si vous sélectionnez une vidéo dans le mode neuf photos, appuyez sur le bouton affichage (Display) pour passer la vidéo.

#### **7. Téléchargement**

Réglez votre appareil photo sur le mode prévisualisation, puis raccordezle à l'ordinateur à l'aide d'un câble USB. Windows 2000 / ME / XP ne nécessite pas d'installer le programme pilote pour télécharger des photos. En mode prévisualisation, sélectionnez le mode MSDC ou USB, puis raccordez votre appareil photo à votre ordinateur. L'écran LCD va afficher MSDC et l'appareil photo sera reconnu en tant que DISQUE FLASH amovible. Vous pouvez copier directement les photos de l'appareil sur

votre ordinateur. Si vous utilisez Windows 98, installez d'abord le programme pilote de l'appareil.

#### **8. Comment utiliser la fonction Appareil Photo PC**

Installez le programme pilote de l'appareil à partir du CD. Raccordez l'appareil photo à l'ordinateur à l'aide d'un câble USB, lancez le programme Amcap sous le répertoire <Sunplus Ca533> dans le Programme, sélectionnez le périphérique sous Sunplus SPCA533.

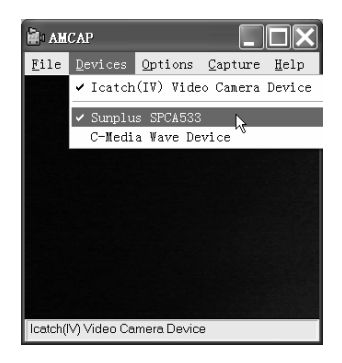

Puis sélectionnez les fonctions comme pour la prévisualisation.

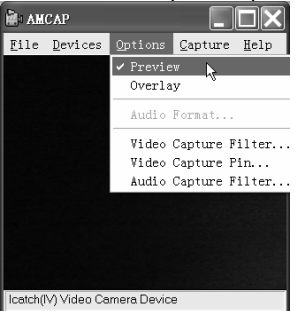

Si vous voulez modifier la dimension des photos, sélectionnez la Connexion Vidéo Prise photos, puis modifiez la Taille de Sortie.

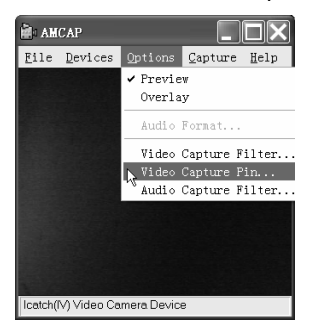

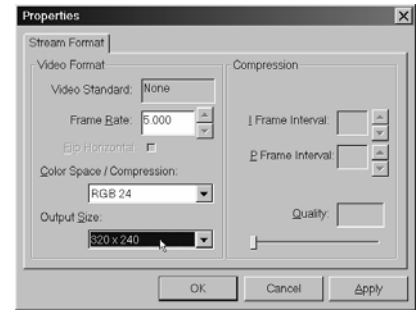

#### **Chapitre 4 – Comment installer et utiliser l'application Accompagnement**

#### **4-1 Installation du programme pilote**

Insérez le CD d'accompagnement dans le lecteur de CD-ROM. L'application est lancée et s'installe automatiquement.

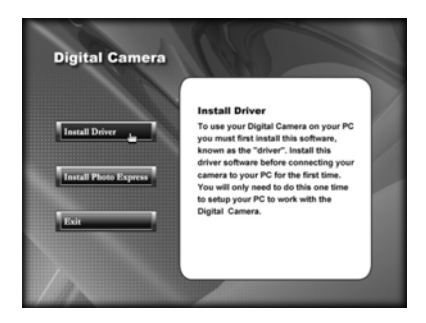

le répertoire <Driver> dans le CD si l'installation auto échoue ou s'il faut le réinstaller.

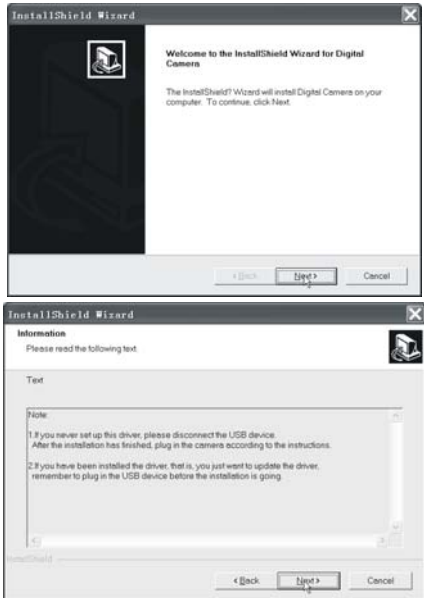

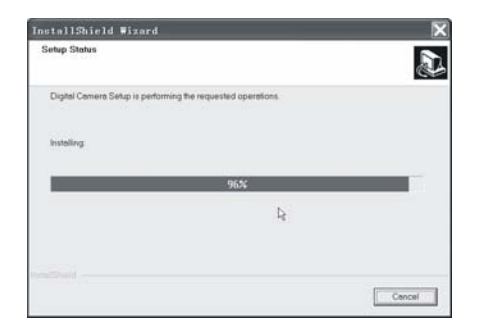

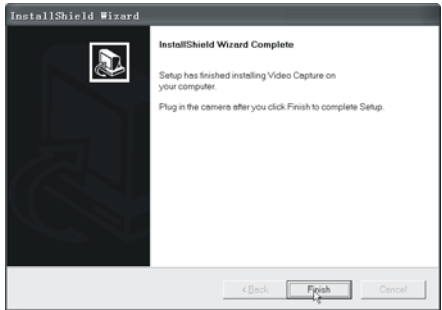

Allumez votre appareil photo et raccordez-le à l'ordinateur. L'ordinateur va rechercher un nouveau périphérique et installer automatiquement le programme pilote. Une fois l'installation terminée, allez sur Control Panel\System\Hardware\Device Manager et vérifiez la bonne installation des périphériques Imaging\Icatch(IV)Still Camera Device et Icatch(IV)Video Camera Device.

#### **4-2 Installation de l'application**

Une fois l'installation du programme Ulead Photo Express 4.0 terminée, le programme pilote sera installé automatiquement. Lancez le fichier setup.exe sous

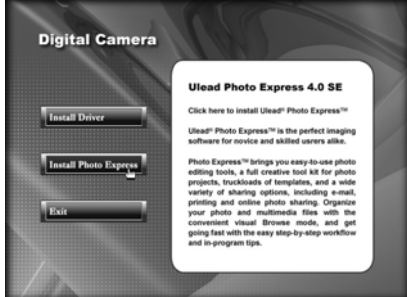

La page Dialogue Sélection de la Langue va s'afficher. Cliquez sur <OK>.

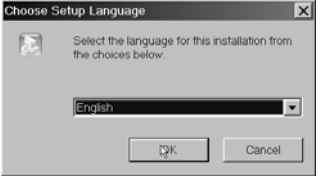

L'interface <Welcome> (Bienvenue) s'affiche. Cliquez sur le bouton <Next> (suivant).

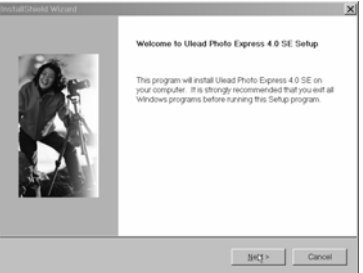

La page dialogue <Software License Agreement> (Accord de licence de logiciel) s'affiche, vous demandant si vous acceptez cet accord de licence. Cliquez sur <Yes> (Oui) pour accepter.

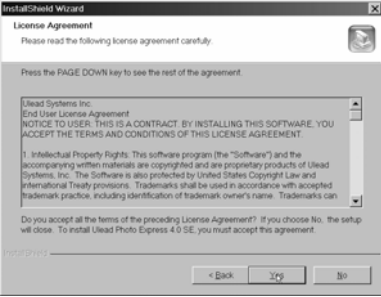

La page < User Information Interface > (Interface Informations Utilisateur) s'affiche. Entrez votre nom d'utilisateur et les données de la société, puis cliquez sur <Next> (Suivant).

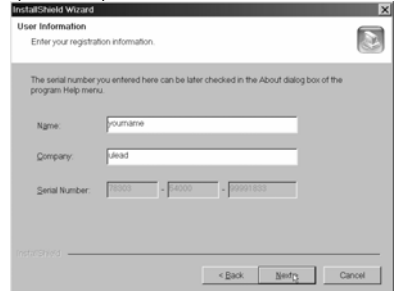

L'interface < Choose destination location > (Sélectionner le site de destination) s'affiche. Sélectionnez le chemin d'installation (en option) selon la langue d'instructions. Cliquez sur <Next> (suivant).

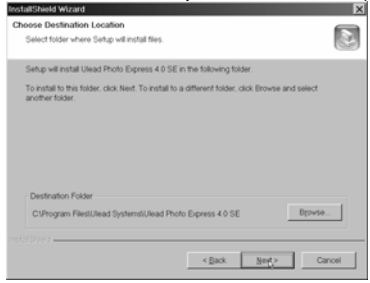

L'interface passe à <Select Program Folder > (Sélectionner le Répertoire programme). Cliquez sur <Next> (suivant).

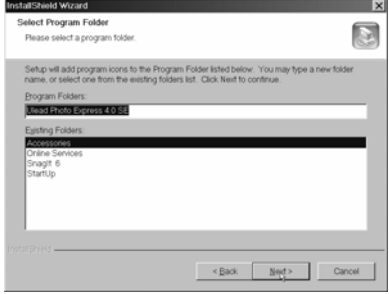

La page <Start to copy Files > (Commencer à copier les fichiers) s'affiche. Cliquez sur <Next> (Suivant) pour lancer la copie des fichiers, la barre de progression de la copie s'affiche simultanément à l'écran.

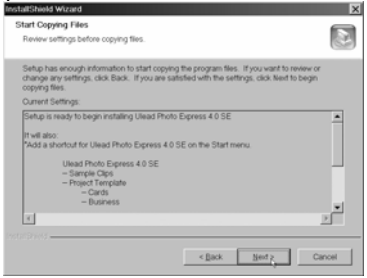

Chapitre 5 Spécifications: Mode 3 en 1 Mode appareil photo numérique : saisie d'images Mode Webcam PC : saisie vidéo / vidéoconférence. Mode caméra vidéo : clips vidéo. Senseur : senseur CMOS, 2 mégapixels, 3 mégapixels via interpolation Lentille : F=3.0 f=8.35 2G2P Longueur de focus : 1,5m. - infini Illumination: 100-16000(lux) Vitesse du diaphragme : diaphragme électronique 1/20-1/6000s Résolution : Maximale (2048X1536) / Haute (1600x1200)/ Moyenne (1280x1024)/ Basse (800x600) pour le mode saisie d'images VGA(640X480)/QVGA(320X240) pour le mode Webcam PC QVGA(320X240)/QCIF(192X144) pour le mode enregistrement vidéo Mémoire: Interne : SDRAM Externe : cartes SD et MMC Minuterie : 10 secondes Zoom : Zoom numérique 8X Ecran couleur LCD : 1,5 pouces TFT LCD Langues OSD : Anglais, Français, Espagnol Modes flash : Manuel / Automatique Piles : 3 piles AAA (alcalines /1,5V) Interface : USB 1.1 Configurations minimales pour le PC : Microprocesseur : Pentium III800MHz et au-dessus OS : Windows 98SE/200/ME/XP

Mémoire = 128MB et au-dessus Espace disque : 250MB au minimum Lecteur CD-ROM

#### **Chapitre 6 -Problèmes courants :**

#### **6-1 L'appareil ne s'allume pas.**

1. Polarités non respectées. Vérifiez la bonne position des piles (+ et -) et insérez-les de nouveau.

2. Tension des piles insuffisante. N'utilisez pas des piles anciennes ou des piles dont les durées d'utilisation sont différentes. Il est déconseillé d'utiliser des piles rechargeables à tension plus réduite qui pourraient affecter les performances de votre appareil numérique.

#### **6-2 Le flash ne s'allume pas.**

1. Le flash est réglé sur Off. Réglez le flash sur Auto ou sur On.

2. Le flash n'a pas été totalement chargé. Il faut quelques secondes pour le faire, l'icône flash clignote alors et la DEL de mise en marche reste allumée. Lorsque le flash est totalement chargé, l'icône flash arrête de clignoter et la DEL s'éteint.

3. Les piles sont faibles. Si l'indicateur de charge ne signale pas que les piles sont à pleine charge, cela signifie que la tension est trop faible pour que le flash puisse fonctionner. Changez les piles.

#### **6-3 La photo est floue / peu nette.**

1. Le sujet sort de la distance focale. Vérifiez que la distance entre l'objectif et le sujet est au minimum de 50 cm.

2. L'appareil photo a bougé. Attention à ne pas bouger l'appareil lorsque vous appuyez sur le déclencheur. Lorsque le mode flash est activé, maintenez l'appareil immobile jusqu'à ce que deux flashes se déclenchent. Le premier flash correspond au pré-flash qui permet de réduire l'effet « yeux rouges », la photo ne sera prise qu'au second flash.

#### **6-4 Le sujet de la photo enregistrée est trop sombre.**

1. Lumière insuffisante pour prendre une photo. Réglez le flash sur marche (On) ou réglez la compensation d'exposition sur une valeur positive (+).

#### **6-5 L'écran ou l'image enregistrée scintille**.

1. Mauvais réglage AE. Vérifier si la fréquence anti-scintillement est correcte (50 ou 60 Hz) lorsque vous prenez des photos sous une lumière fluorescente.

#### **6-6 Téléchargement des photos défectueux**

1. L'ordinateur ne reconnaît pas l'appareil photo. Pour Windows 98, le programme pilote de l'appareil photo doit d'abord être installé avant de télécharger les photos.

Pour Windows 2000 / ME / XP, l'appareil photo est reconnu comme un plug&play, un disque flash amovible sans programme pilote installé sous mode MSDC.

**Il est recommandé dans tous les cas de débrancher votre appareil numérique de votre ordinateur à l'aide de la touche déconnexion de sécurité pour être certain que le port USB est libéré pour l'interface suivante**.

2. Le disque flash n'affiche pas les photos enregistrées. L'appareil photo va charger deux disques flash amovibles sur votre ordinateur sous le mode MSDC. Le premier disque correspond à la cartouche SD ou MMC, le second aux images enregistrées dans la mémoire interne de l'appareil. Si les noms des disques flash amovibles coïncident avec ceux déjà attribués par l'ordinateur dans le réseau, il faut les renommer :

Cliquez à droite < My computer > >Manage >DiskManagement.

Cliquez à droite sur la barre bleue du disque amovible qui est en ligne > Change Drive Letter & Paths > Change > Assign the following Drive Letter (attribuer un nom de lecteur non encore utilisé) > OK.

Ouvrez le nouveau disque flash amovible renommé pour télécharger les images enregistrées.

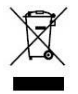

Si vous souhaitez vous débarrasser ultérieurement du produit, veuillez noter que : les déchets électriques ne doivent pas être jetés avec les déchets domestiques. Veuillez les faire déposer dans les centres de recyclage existants. Contactez les autorités

locales ou distributeurs pour obtenir de plus amples informations. (Directive de l équipement électronique et des déchets électriques).